## 情報 I No. 08 ネット社会の課題

課題のプリントに書いています。 ①「ネット社会の歩き方」で調べる(25 分) ②標語を研究し、作成する(25 分)

提出は 次の授業の最初とします。

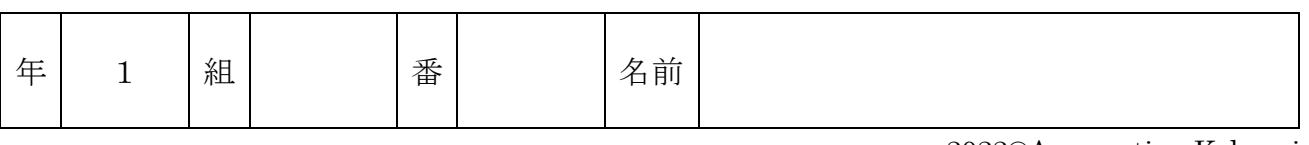

2022©Assumption-Kokusai

## 第 1 章 情報社会の問題解決 追加「ネット社会の課題とは」

- 1.「ネット社会の歩き方」の動画教材のうち、自分が気になるテーマを 3 つ選んで視聴し、 (2)のワークシートを埋めてください。(25 分)
- (1)「ネット社会の歩き方」の Web サイトに行きます。

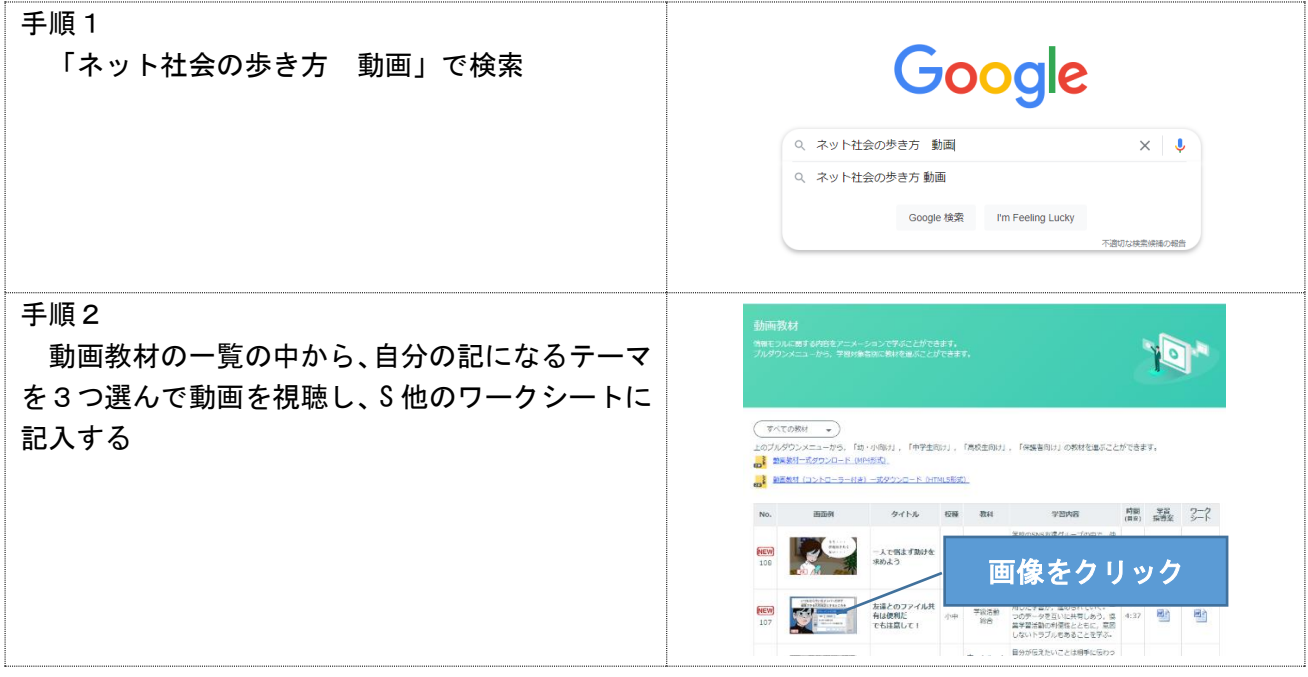

## (2)ワークシート 動画を見ながら内容・対策について記入しましょう。

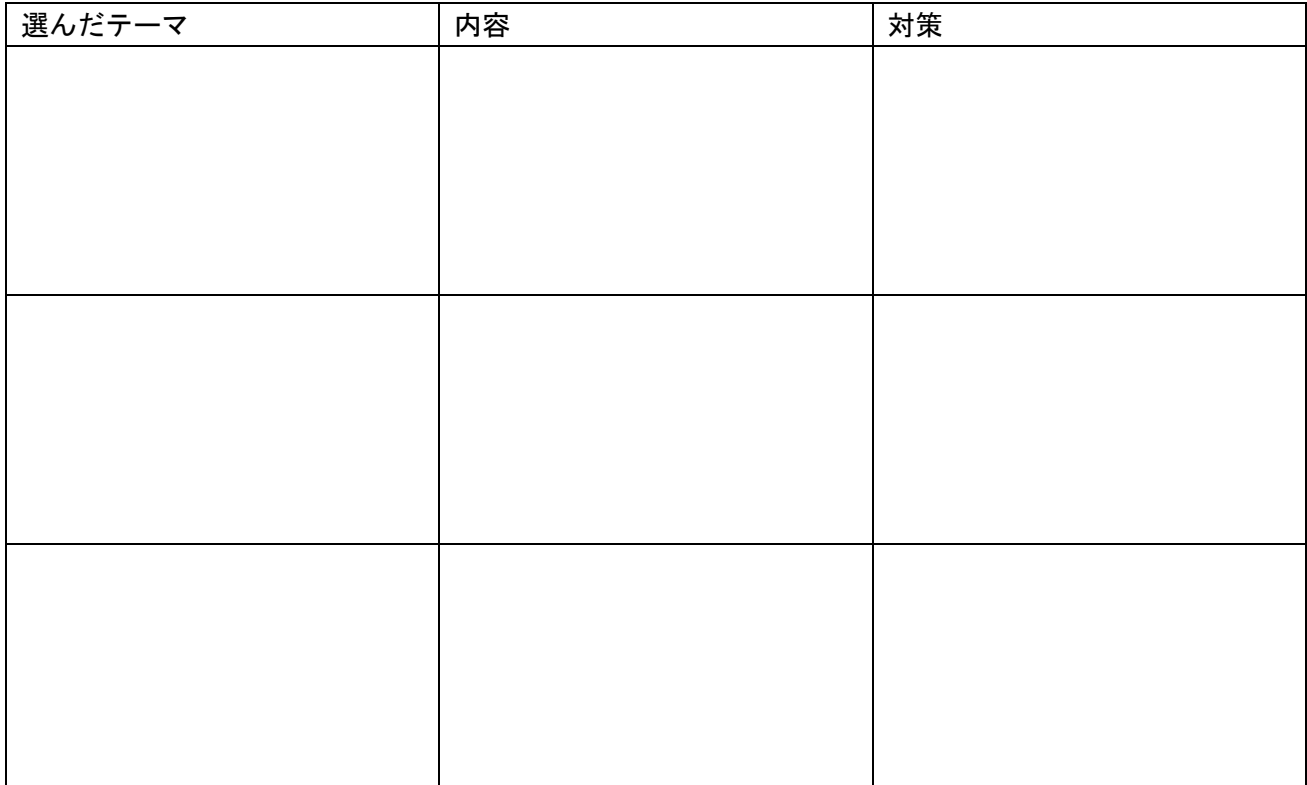

2.ここまでの授業や、ネット社会の歩き方で学んだテーマをもとに、IPA 主催「ひろげよう情報モラル セキュリティ標語コンクール」に応募する標語を考えます。(25 分)

(1)「ひろげよう情報モラルセキュリティコンクール」のサイトへ行きます。

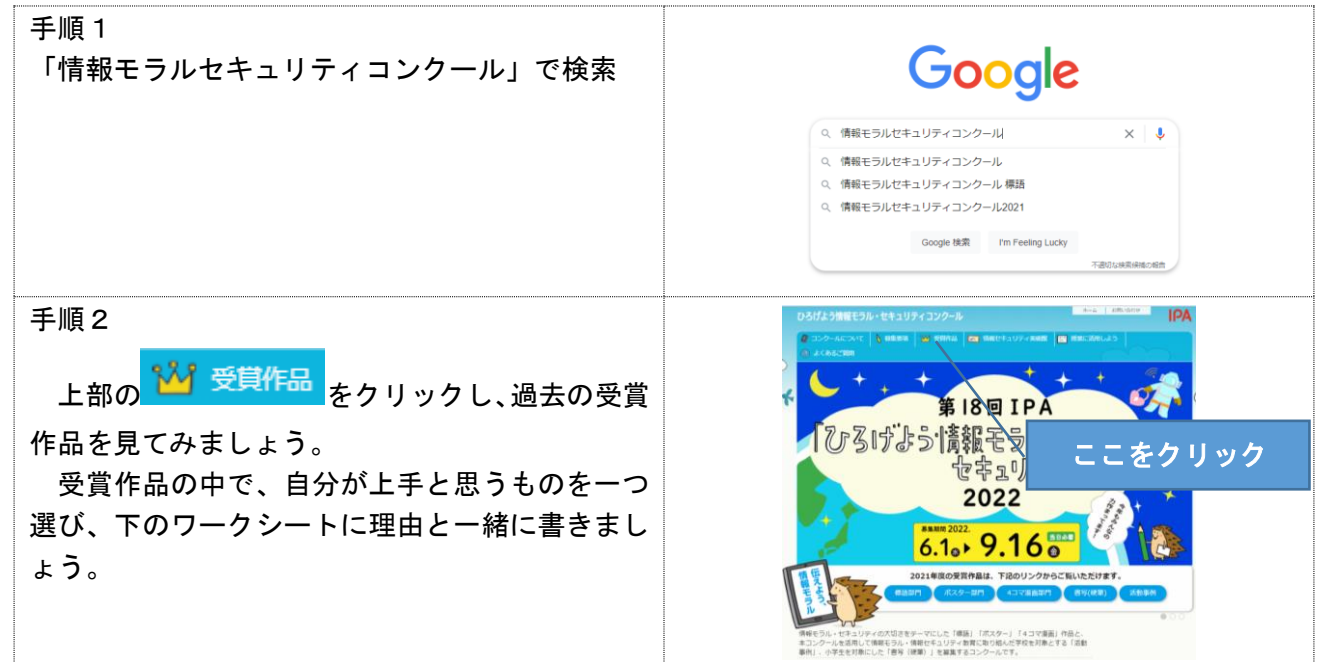

## (2)標語の授業作品の中から、自分がいいと思ったものを一つ選んで、その理由を書いてください。

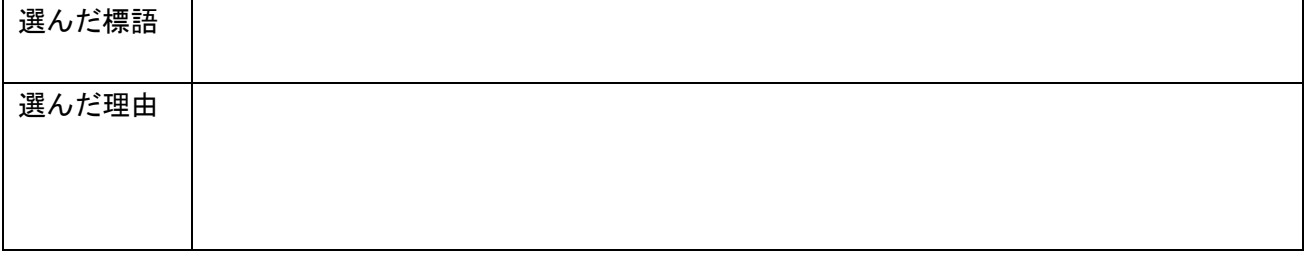

- (3)応募する標語を 1 つ考えましよう。
	- テーマ:ウイルス、パスワード、アップデート、なりすまし、フィッシング、不正アプリ 不正なアップロード、ダウンロード、自分の情報、他人の情報、フリーWi-Fi ペアレンタルコントロール、フィルタリングなど情報モラル・セキュリティに関する内容 注意事項:著名人や特定のキャラクター、企業名、ロゴ、サービス名、商品名等をイメージさせる ものが記載されていないこと、氏名、住所等、個人情報が含まれていないこと

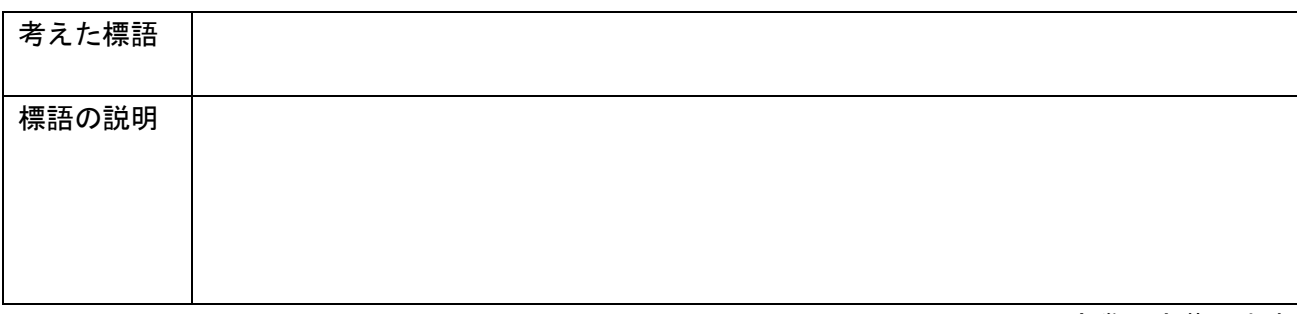

→実際に応募します

3.作った標語をもとにプレゼンソフトで簡単なポスターを作りましょう。(40 分) (1) 作る標語を決める(前回の No.8 を確認してください)

(2)PowerPoint を使ってポスターを作る。 ①背景の色を決める ②標語の文字を入力する ③画像を挿入する 1)スライドの上で右クリック、 1)タイトルのところに標語を 1)フリー素材「いらすとや」を 背景の書式設定を選ぶ 入力する。 検索し、画像を選択する。 いらすとやり お、貼り付けのオプション: 响幅 **EL LAPONIU** 1521-287 Q タイトルを入力) - ........<br>スライドのリセット(R) ## グリッドとガイド(1)... サブタイトルを入力  $\begin{array}{ll} \displaystyle {\text{B}} \cup \text{F} \cup \text{H} \boxtimes \left( \overline{\text{B}} \boxtimes \text{H} \boxtimes \overline{\text{H}} \right) \\[1mm] \displaystyle {\text{Search in English}}} & \text{Q} \\[1mm] \displaystyle {\text{S}} \cup \text{F} \cup \text{F} \cup \text{F} \cup \text{F} \cup \text{F} \cup \text{F} \cup \text{F} \cup \text{F} \cup \text{F} \cup \text{F} \cup \text{F} \cup \text{F} \cup \text{F} \cup \text{F} \cup \text{F} \cup \text{F} \cup \text{F} \cup$  $\mathbf{C}$  $7 = 181$ 莴 小 背景の書式設定(B)... 000 10 興味 **S** 2)「塗りつぶし」にチェック、 2) 文字を選択し、フォント・ 2)希望する画像の上で右クリ ックし、「画像をコピー」。 色のマークの▼を選択し、 大きさ・色を調整する。 好きな色を選ぶ。 スライドの上で右クリック  $\sim$   $\sim$   $\sim$   $\sim$   $\sim$ 背景の書式設定  $\bullet$   $\bullet$ 「貼り付け」。  $\Diamond$ MS PJ3yb ! 0 - A A A  $\sim$   $\sim$  $-2025$ □ リンクを新しいタブで開く ● 塗りっぷし (単色)(S) B  $I \sqcup S$  abc  $\overset{AV}{\longleftrightarrow} \rightarrow$  Aa  $A^*$ ○ 梁リンボリ (グラテーション)(G) □ リンクを新しいウィンドウで開く ○ 塗りつぶし (図またはテクスチャ)(P) 「そ リンクを InPrivate ウィンドウで聞く ○ 塗りつぶし (パターン)(A) フォント  $\overline{\mathrm{F}_{21}}$ □ 背景グラフィックを表示しない(日) ■ この画像の OR コードを作成  $E(C)$  $\sqrt{a}$ 名前を付けてリンクを保存  $F(\vec{a})$ 透明度(T) H ←コ リンクのコピー ーマの<sup>色</sup> ٦× 8 新しいタブで画像を開く 2 画像をコピー 画像リンクをコト 53 Web で画像を検索する

【保存の手順】「ファイル」→名前を付けて保存→「参照」→「共有フォルダ」→「クラスのフォルダ」 →「自分の番号のフォルダ」に保存、 名前「ポスター」に変えて保存する

(3)印刷して提出する。(裏に手書きで名前を記入する) 【印刷の手順】「ファイル」→「印刷」→「印刷」